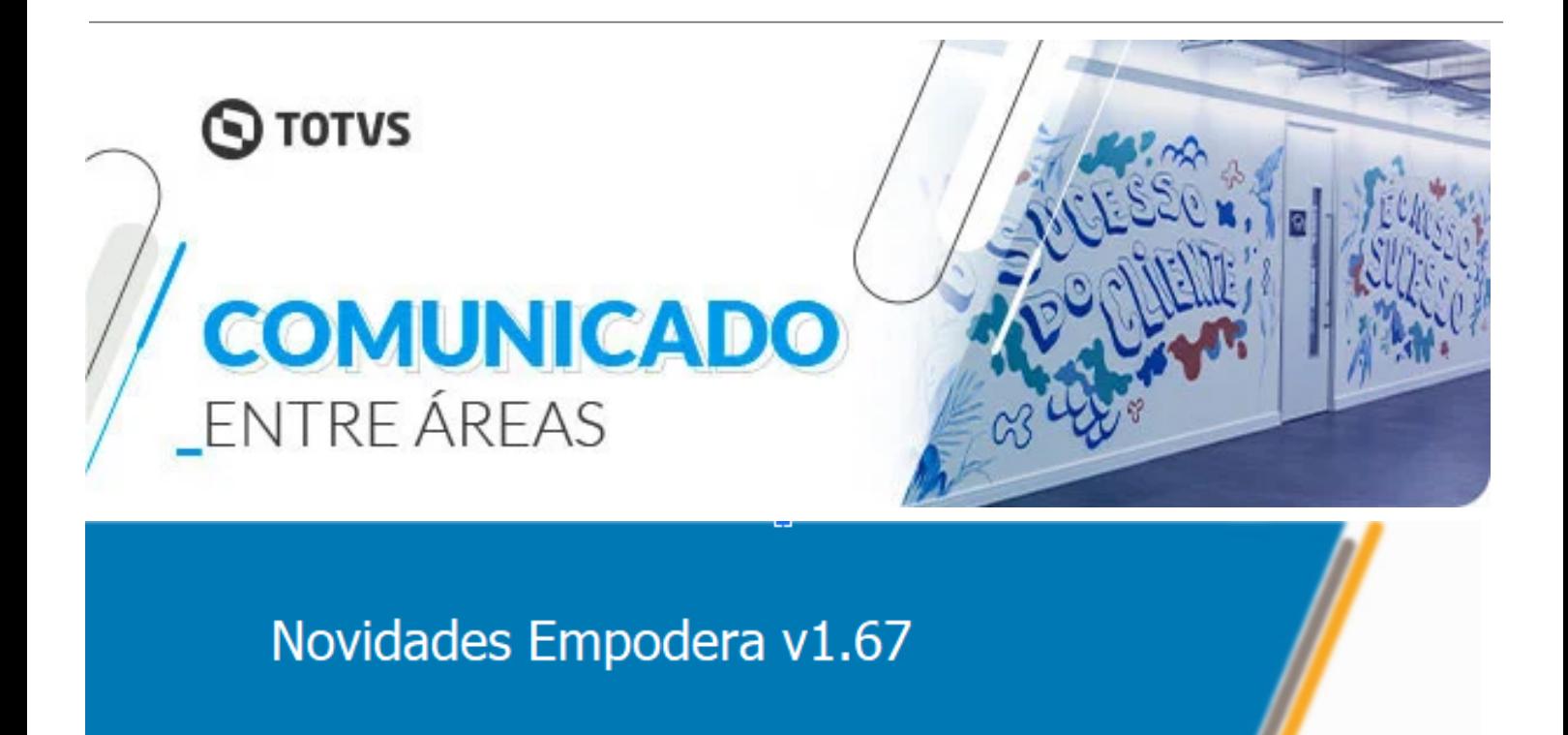

## **MEU PERFIL**

Incluímos a opção de adicionar assinatura no perfil do usuário, assim os e-mails que forem enviados a partir do Empodera (por exemplo atas e atividades na página do cliente), assumirão automaticamente a assinatura configurada pelo usuário dentro do seu perfil.

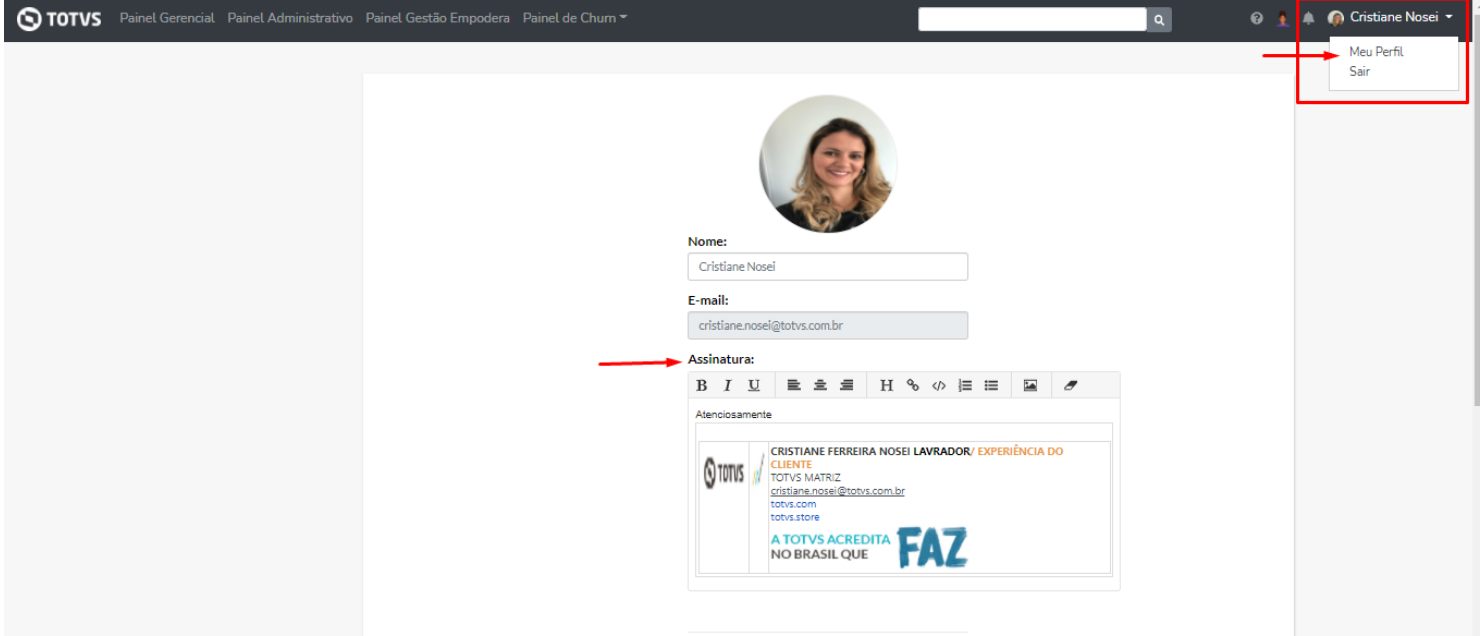

## **MINHA VISÃO > MINHAS ATIVIDADES**

A partir de agora, encontra-se liberada no Empodera, o Painel **Minhas Atividades.** Nesse painel, o agente terá disponível todas as atividades em que é o responsável atribuído independente do cliente, permitindo executar as atividades de um único local.

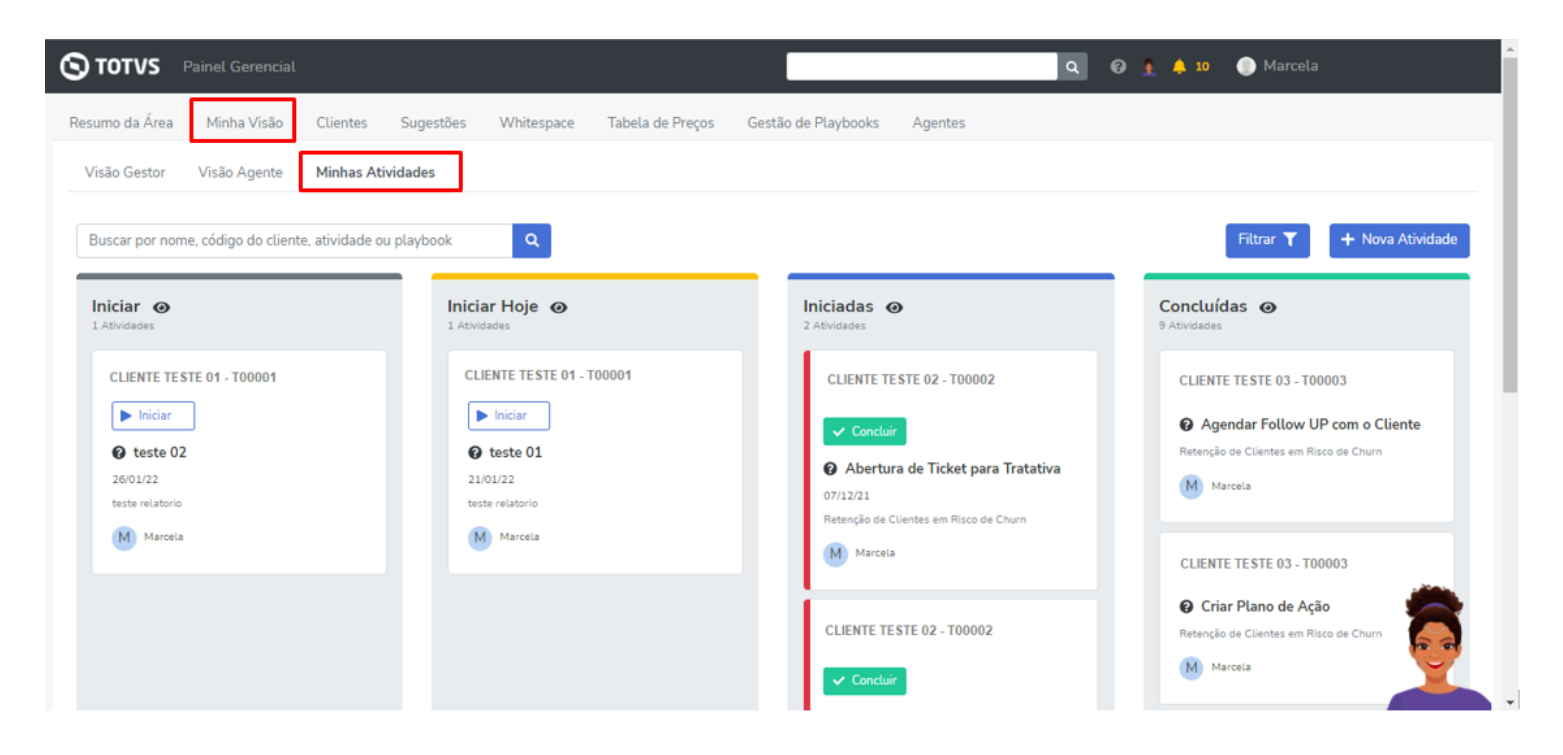

O painel apresenta as atividades com status de Iniciar (atividades não iniciadas independente se estão atrasadas ou não), com Início para Hoje, Iniciadas e Concluídas.

Em cada coluna serão apresentados 5 cards, mas ao clicar no "ícone visualizar" serão abertas todas as demais atividades relacionadas ao status e responsável.

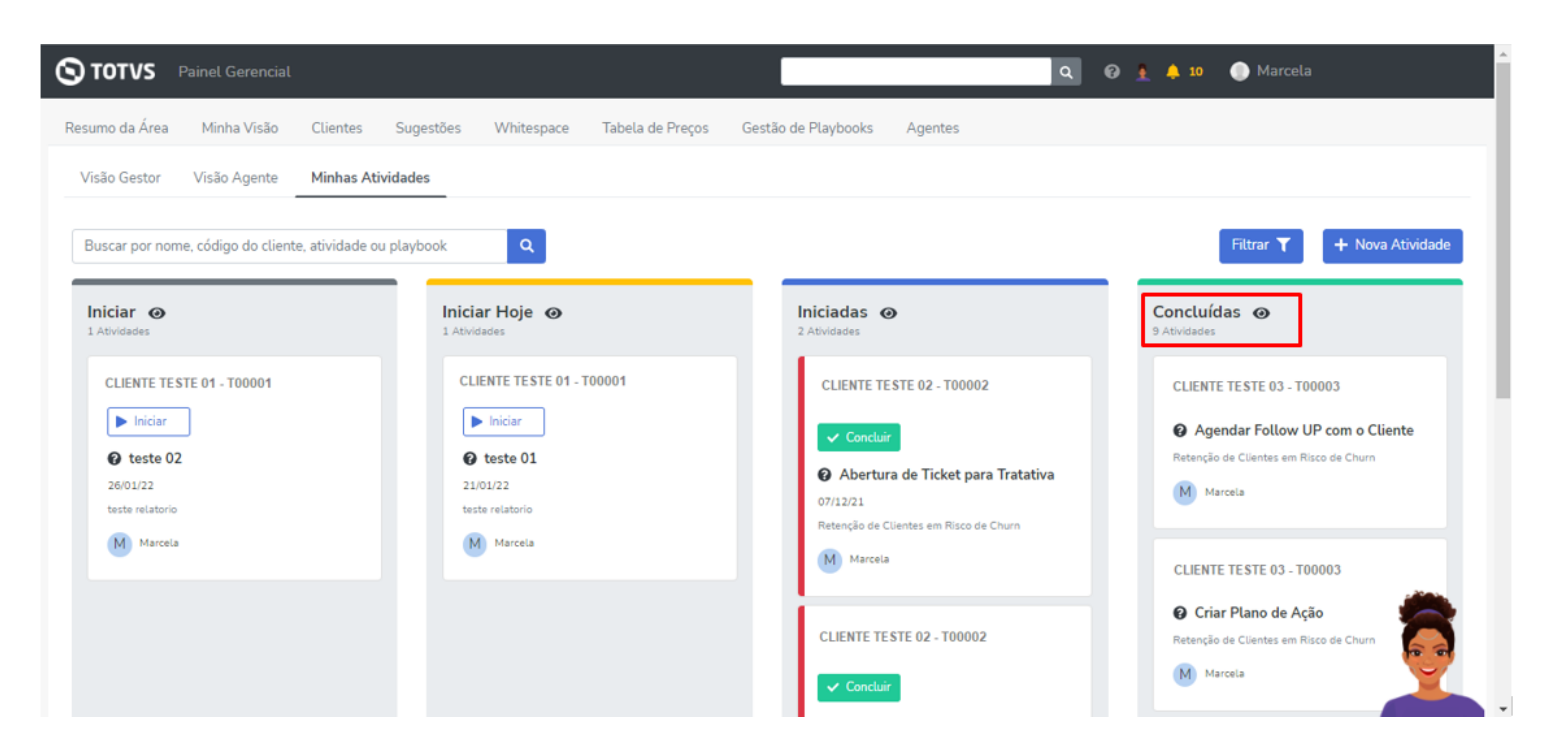

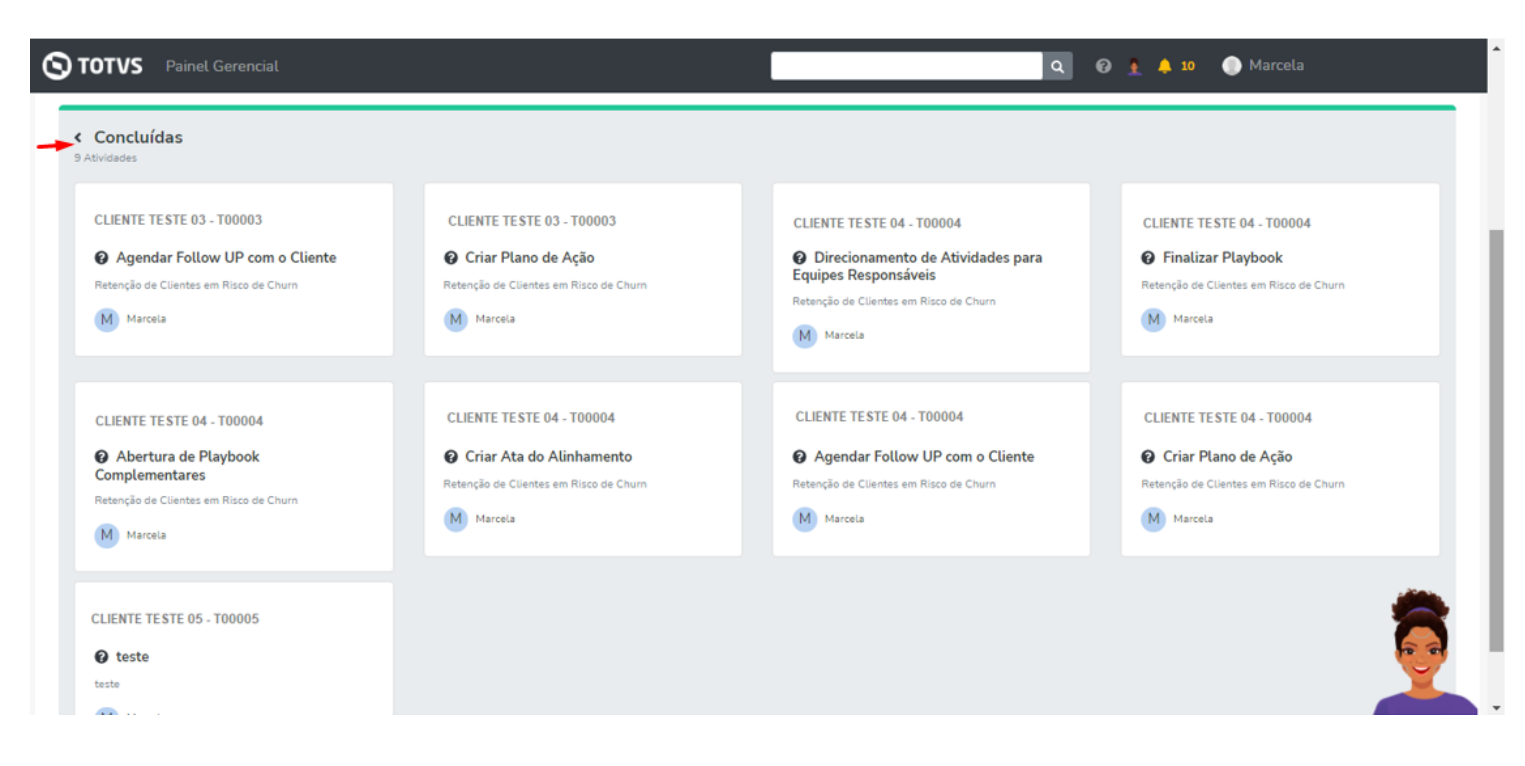

No Painel Minhas Atividades, ainda é possível realizar pesquisa de acordo com Nome, Código do Cliente, Atividade (parte do nome), Playbook (parte do nome).

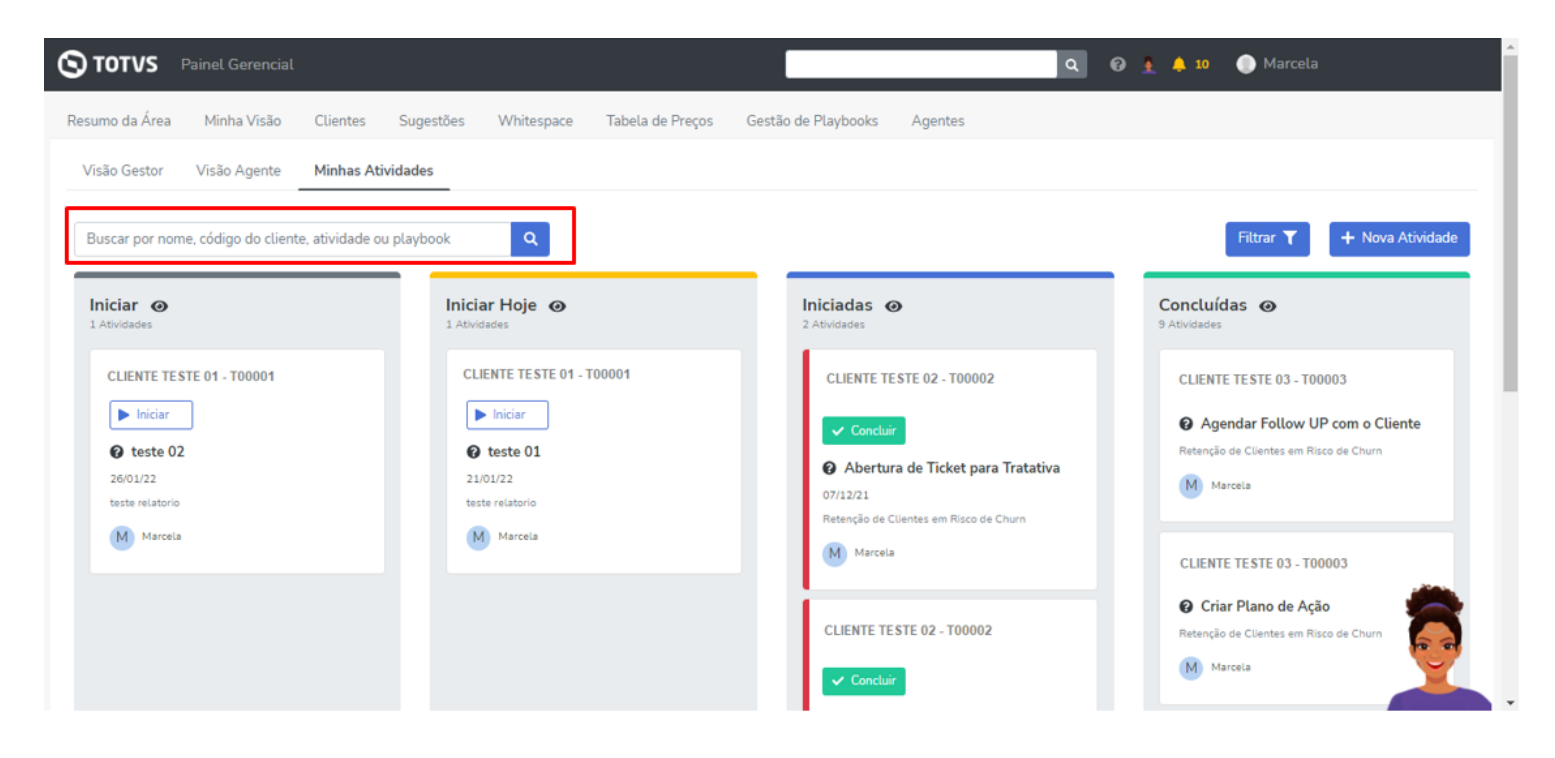

Também é possível filtrar as atividades por Data início e fim - Previsão de Entrega, Nome do cliente, Código T e/ou Status da Atividade.

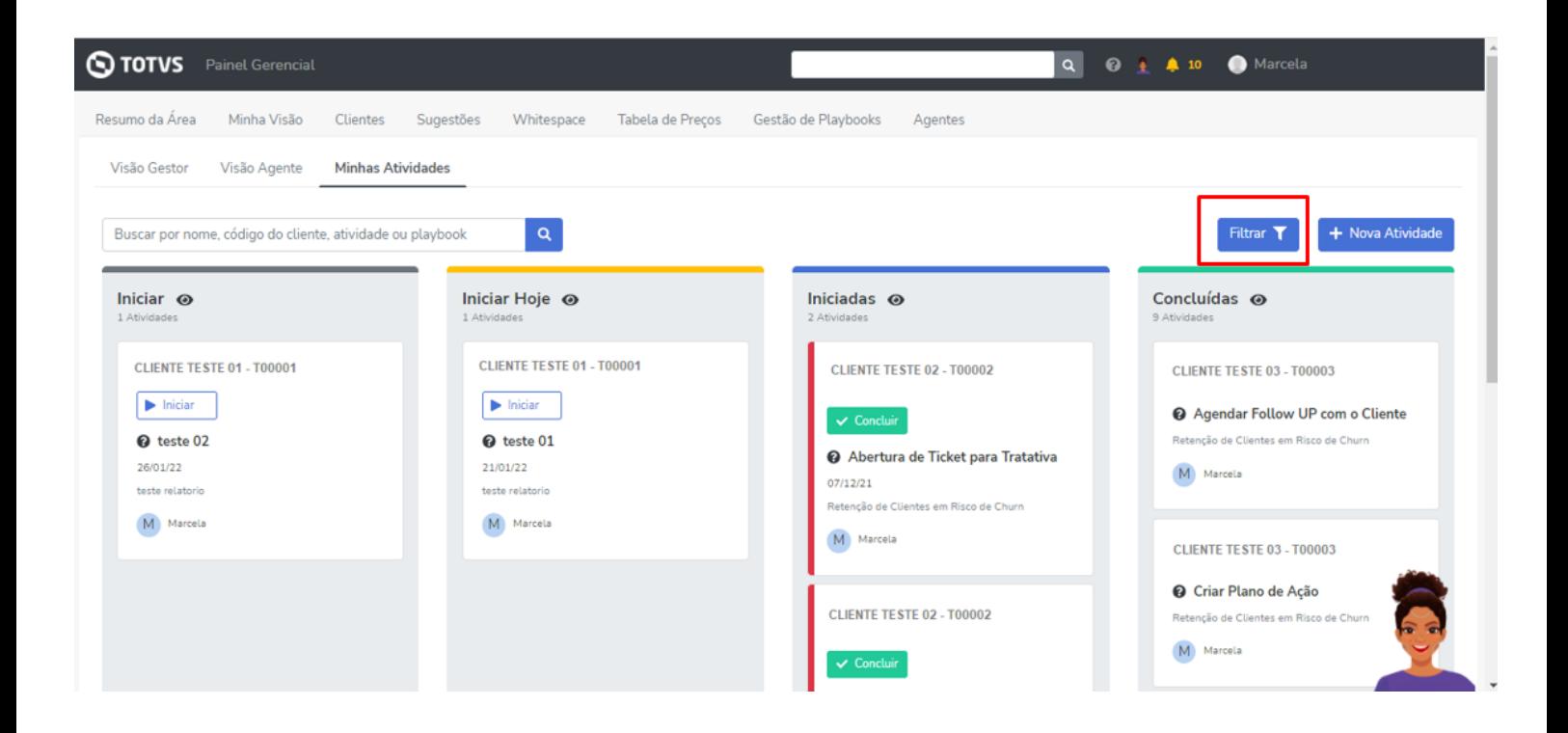

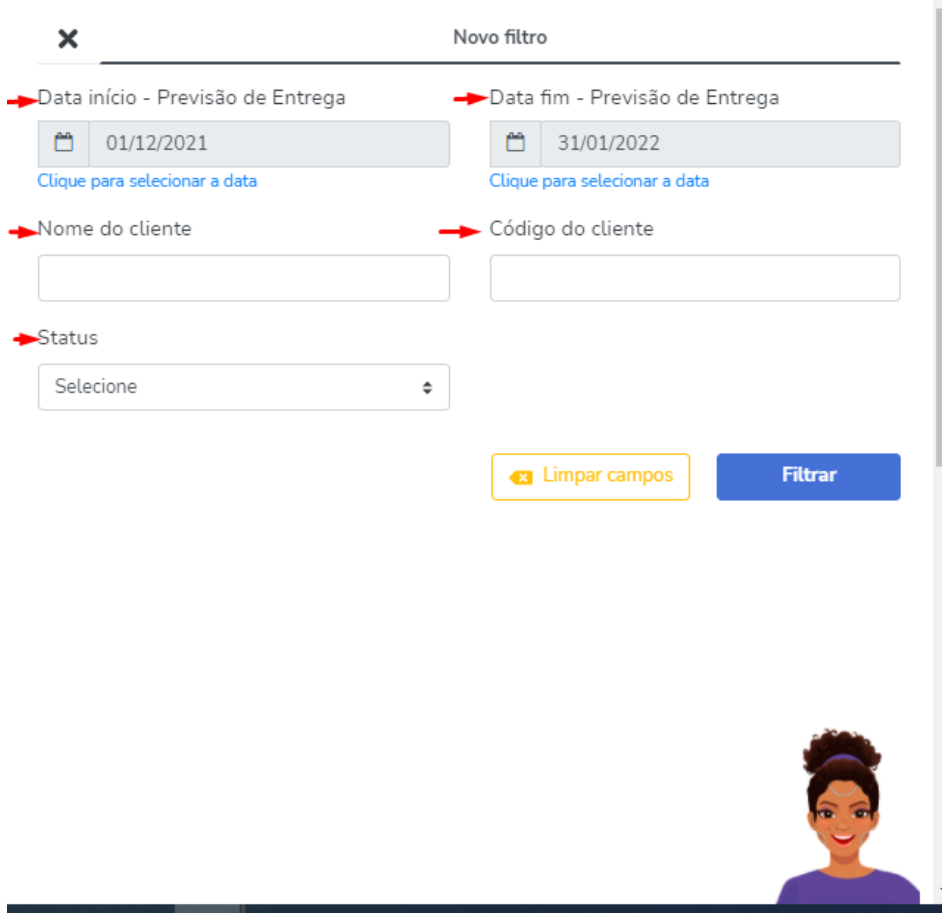

É possível incluir uma nova atividade em playbook (que não esteja concluída) ou um novo playbook, selecionando um cliente.

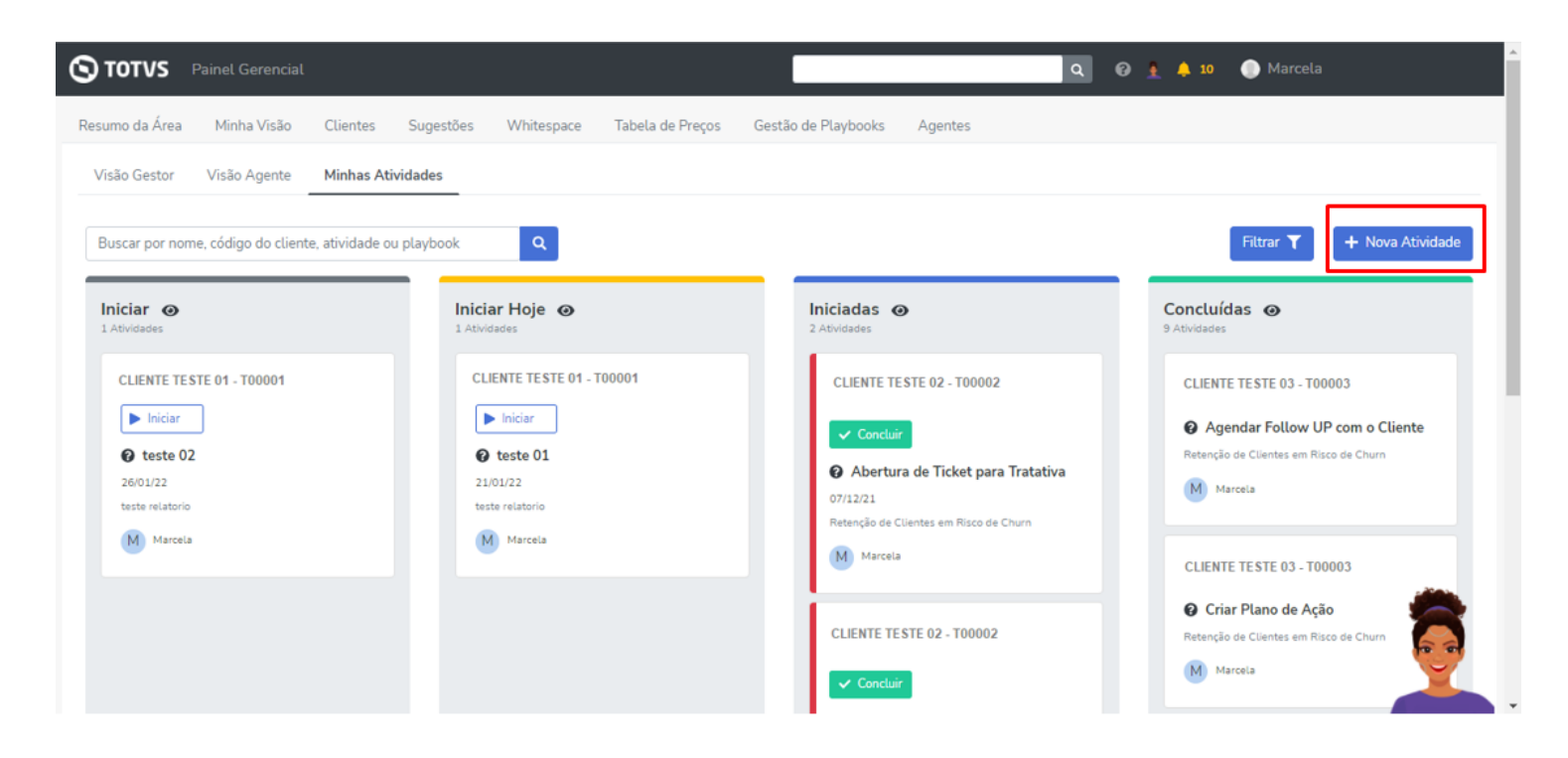

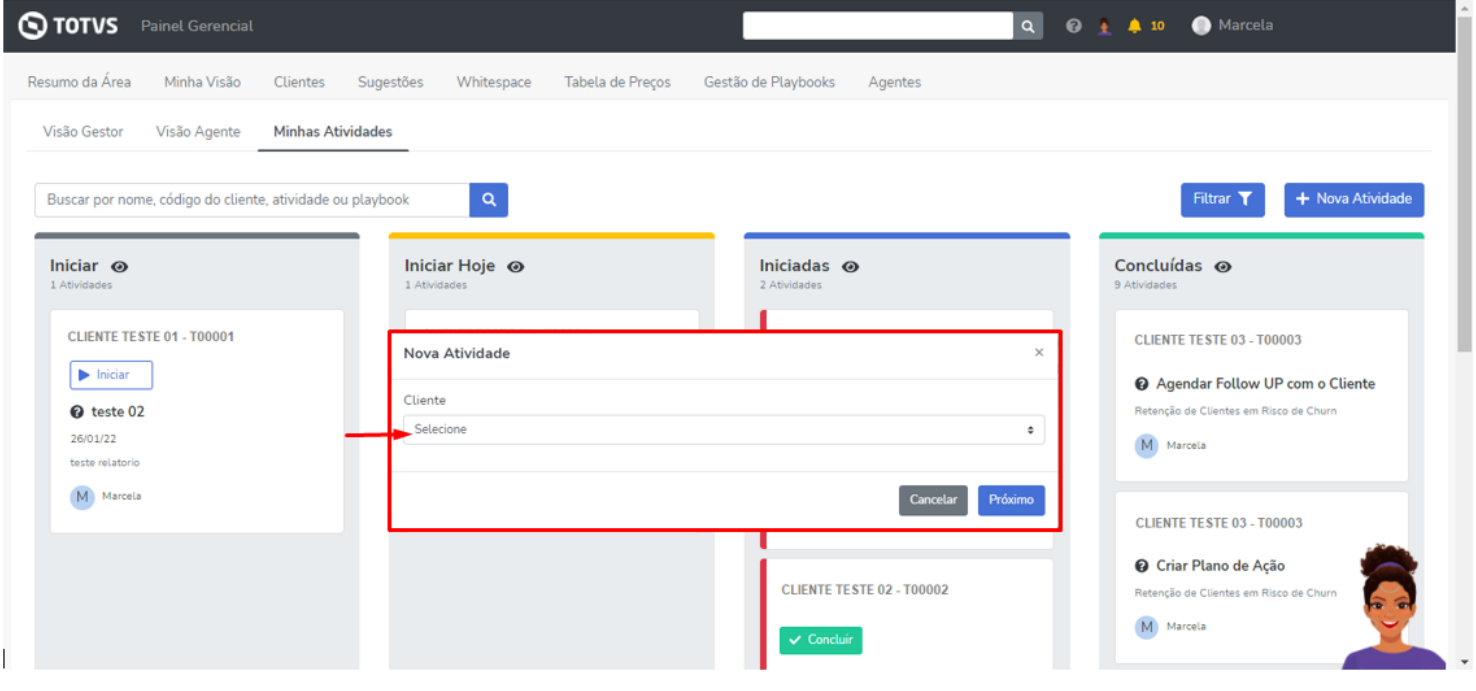

Ao selecionar o cliente serão apresentados os playbooks relacionados ao cliente e que estejam abertos para inclusão de nova atividade, lembrando que os playbooks apresentados não terão status concluídos e correspondem a área logada do agente.

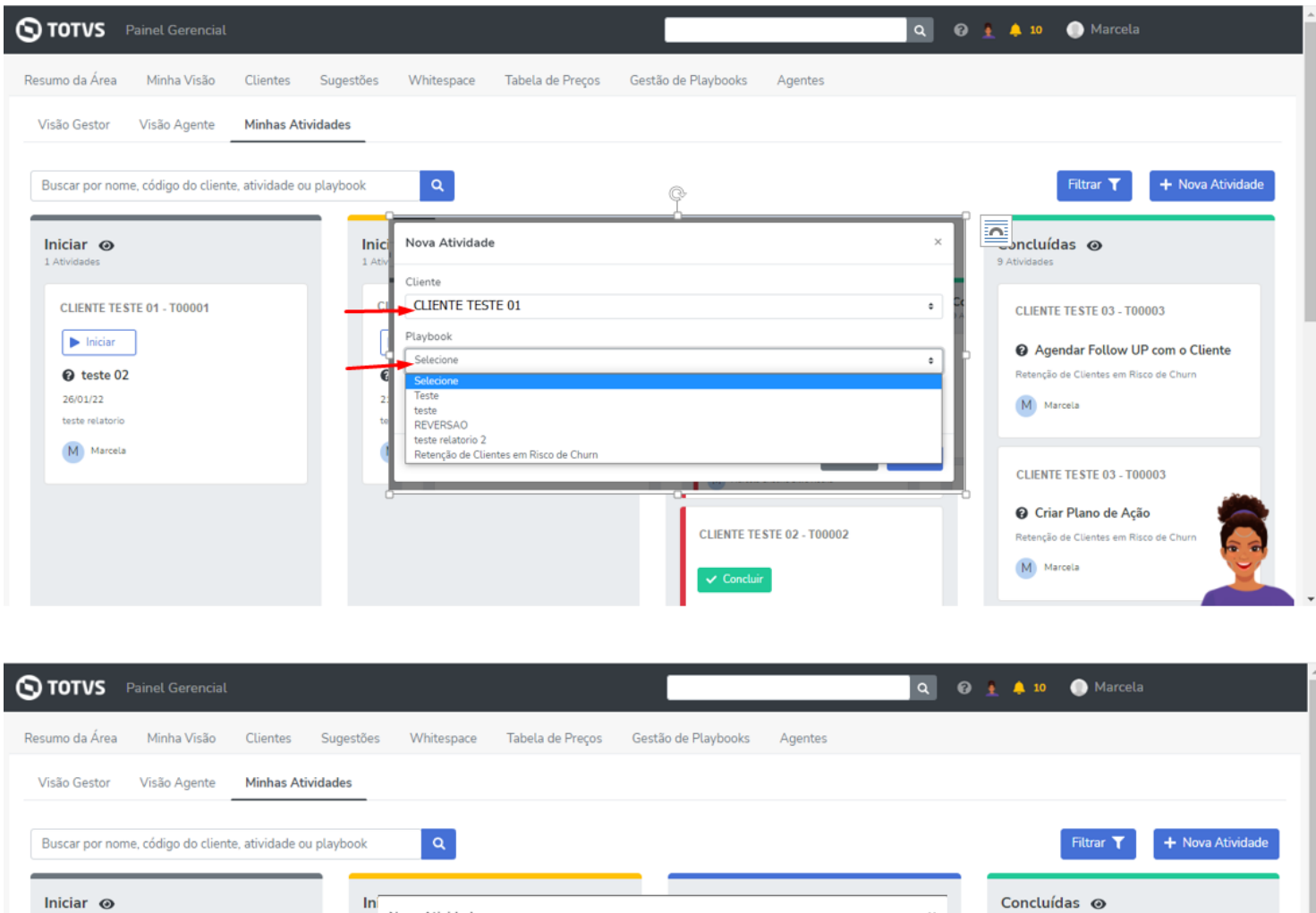

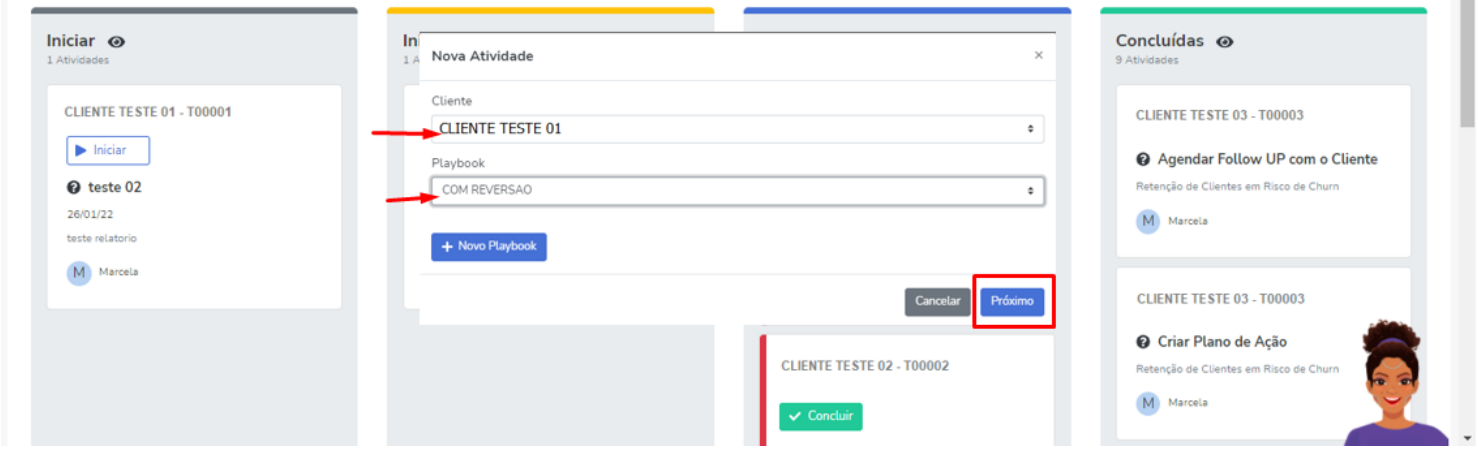

A tela apresentada e preenchimento seguem conforme a tela já existente de atividades do cliente.

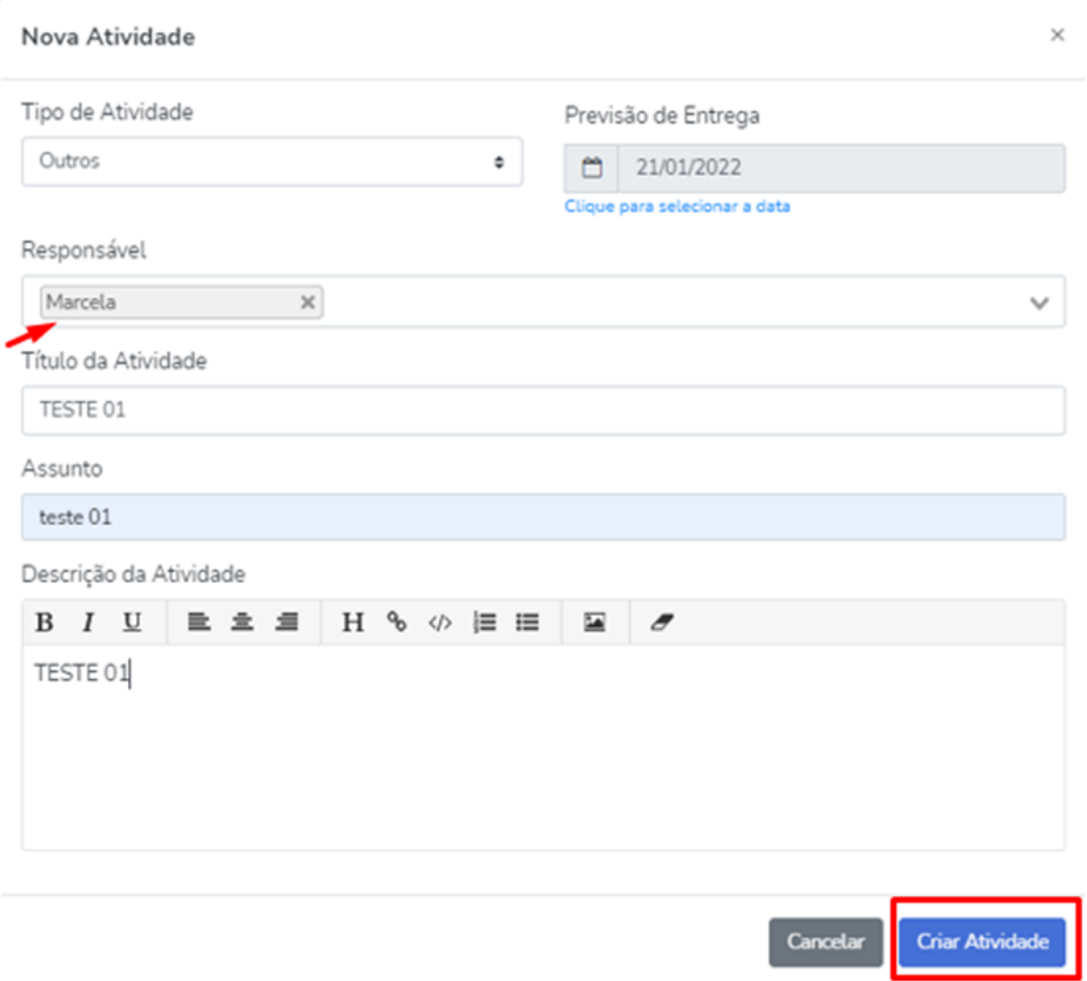

# **MINHA VISÃO > VISÃO AGENTE**

No Painel Visão Agente incluímos filtros para que o usuário possa filtrar:

- Meus clientes: Todas as atividades relacionadas aos meus clientes, independente do usuário atribuído como responsável.
- Clientes que Participo: Todas as atividades que sou participante.
- Atividades que sou Responsável: Somente as atividades que estou atribuído como responsável.

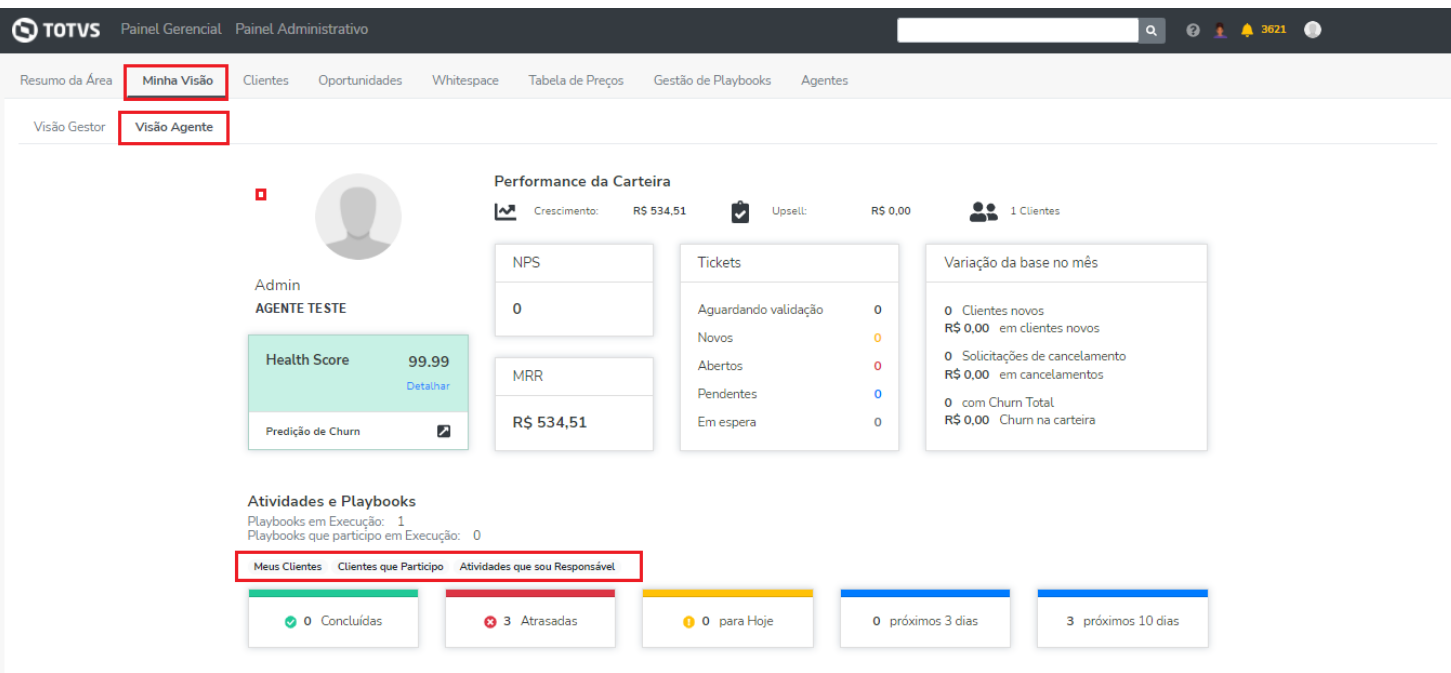

# **HOME DE CLIENTES**

A Home de Clientes continua mudando, estamos trazendo mais praticidade na visualização e edição das informações dos clientes. Centralizando em um único local informações relacionadas aos clientes da sua carteira.

Foram disponibilizadas nessa tela as informações de: IMG, Churn, NPS, Empresas Vinculadas, Tempo de vida, Tickets e Projetos.

É importante lembrar que nessa tela já temos alguns campos que podem ser editados diretamente na tela de Clientes!

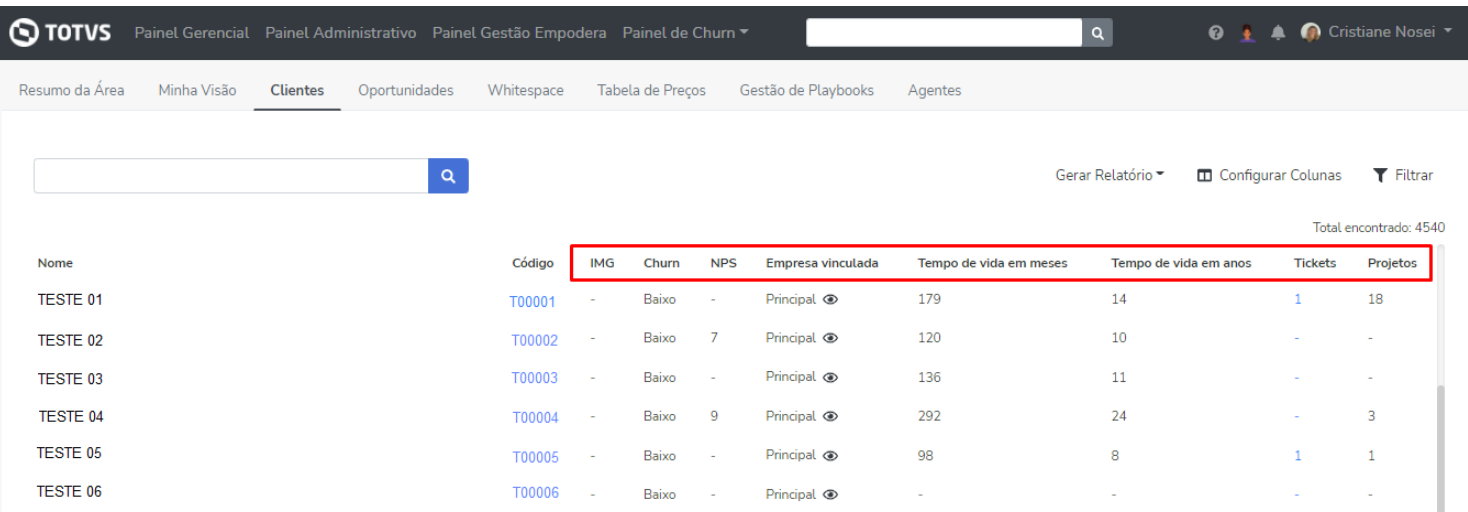

Para os campos customizados do cliente, também será possível fazer a edição diretamente na página Clientes e a informação irá refletir dentro da página do Cliente.

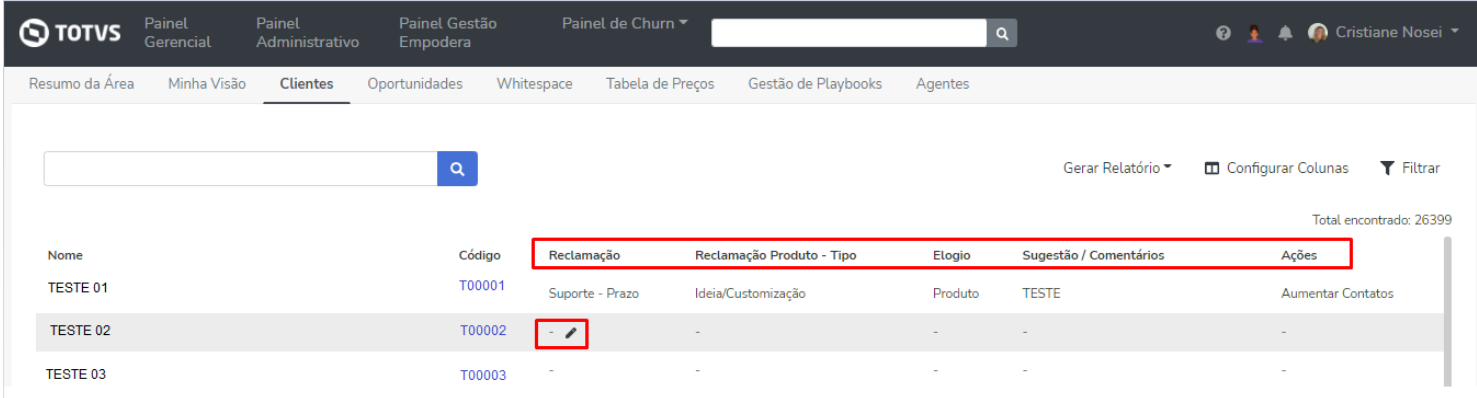

#### **CLIENTE > CONTATOS**

Para personalizar ainda mais os contatos dos clientes, adicionamos o campo de Data de Aniversário e alteramos os campos Departamento e Cargo para já sugerir uma lista com informações para serem escolhidas.

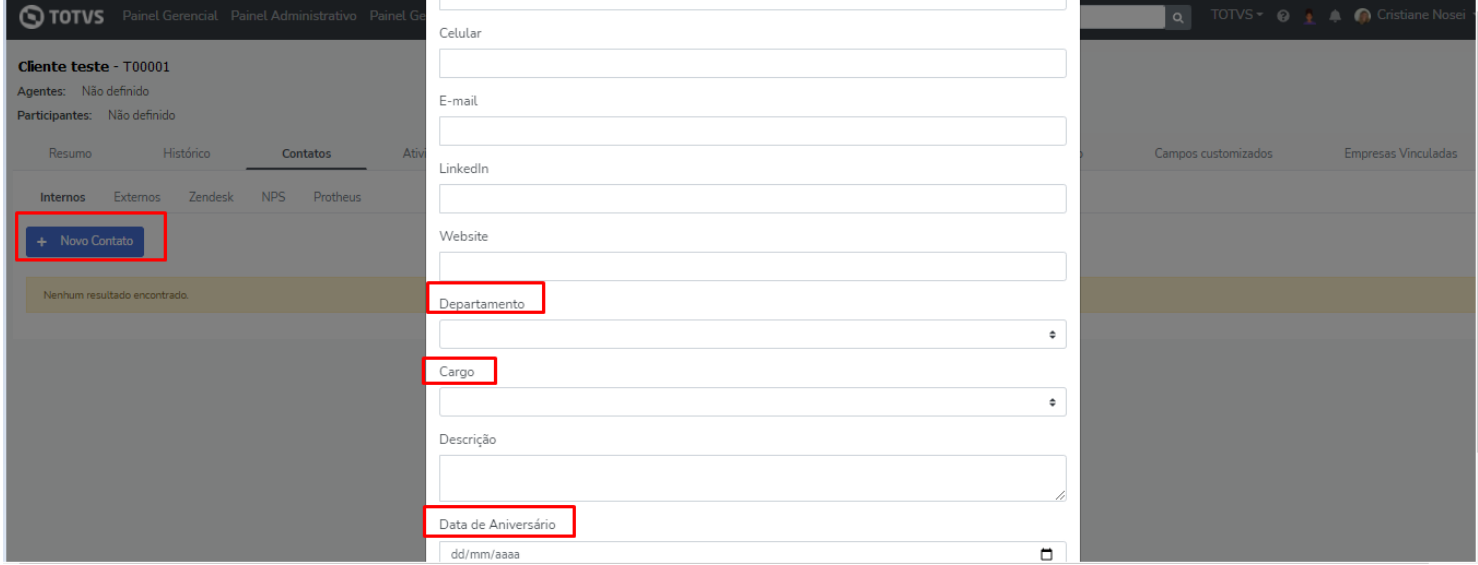

## **RELATÓRIOS > EMPRESAS VINCULADAS**

Agora no relatório de Empresas Vinculadas será possível visualizar além da informação Empresa Principal, Empresa Coligada as Empresas Consorciada, de acordo com a informação que consta na página do cliente.

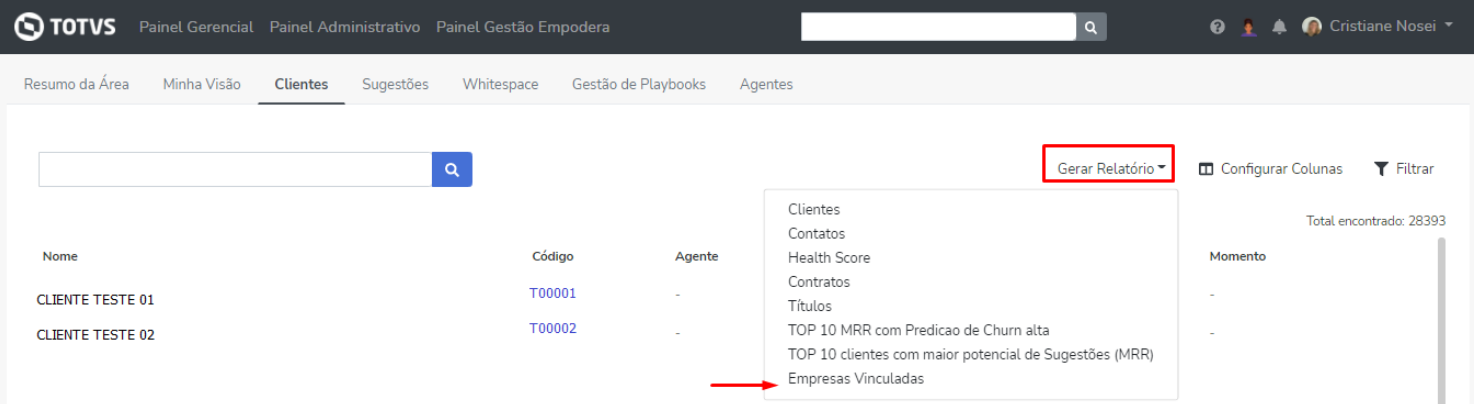

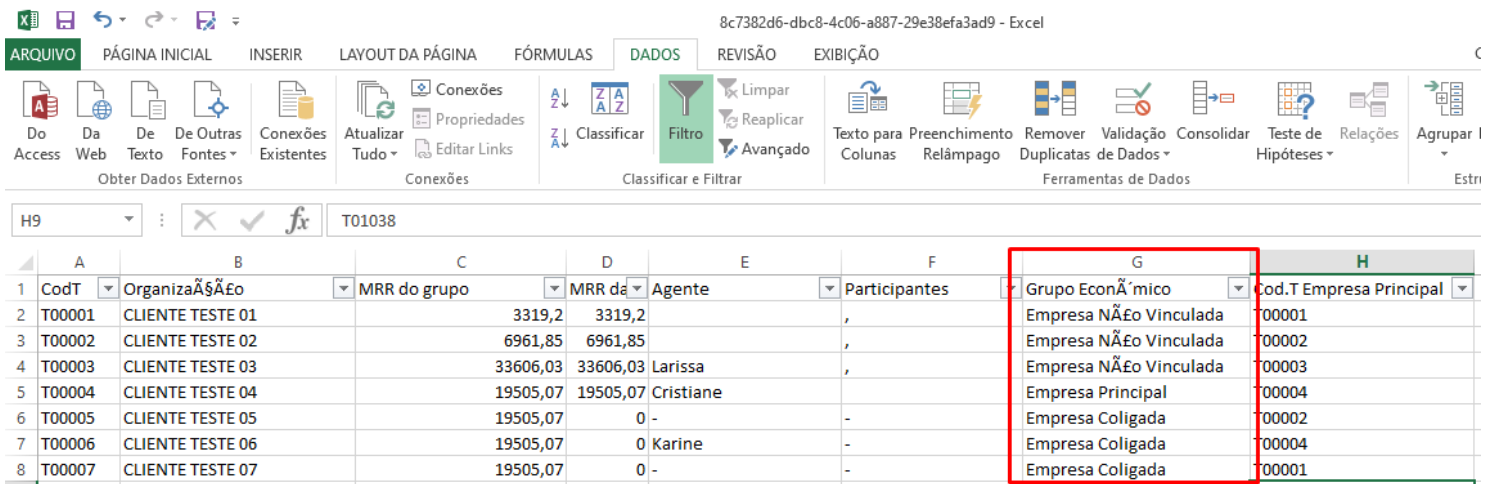

# **RELATÓRIOS > CLIENTES**

A partir de agora, o relatório de Clientes foi alterado para não conter os dados de campos customizados do tipo Contrato, por apresentar mais de uma linha de dados por campo customizado impactava na apresentação das informações. Para informações sobre contrato do cliente, orientamos que seja extraído o relatório de contratos.

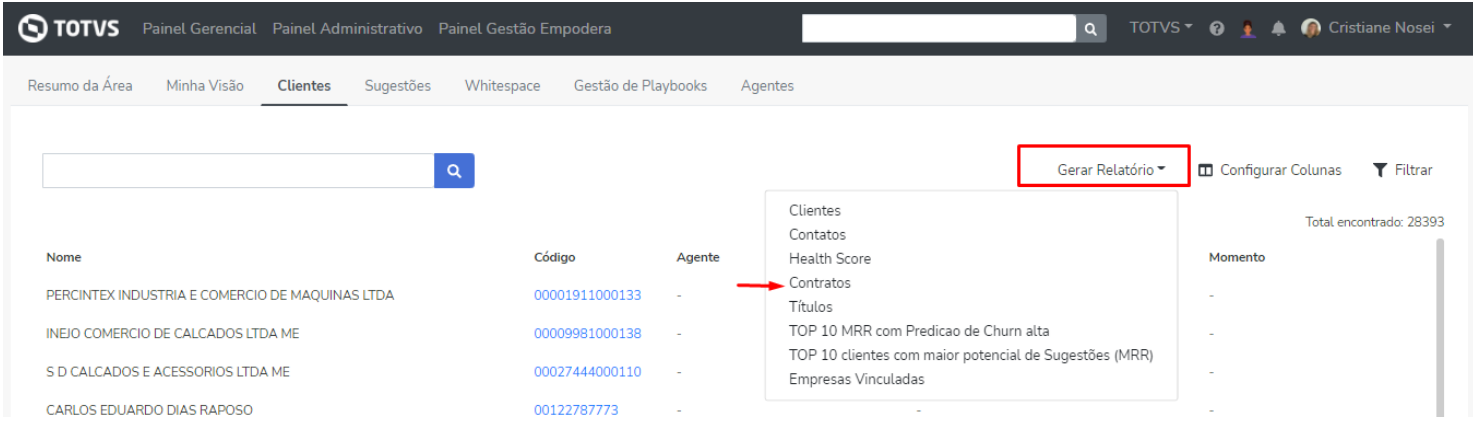

# **GESTÃO DE PLAYBOOKS**

A partir de agora, dentro do Gestão de Playbooks serão apresentados todos os agentes vinculados ao cliente.

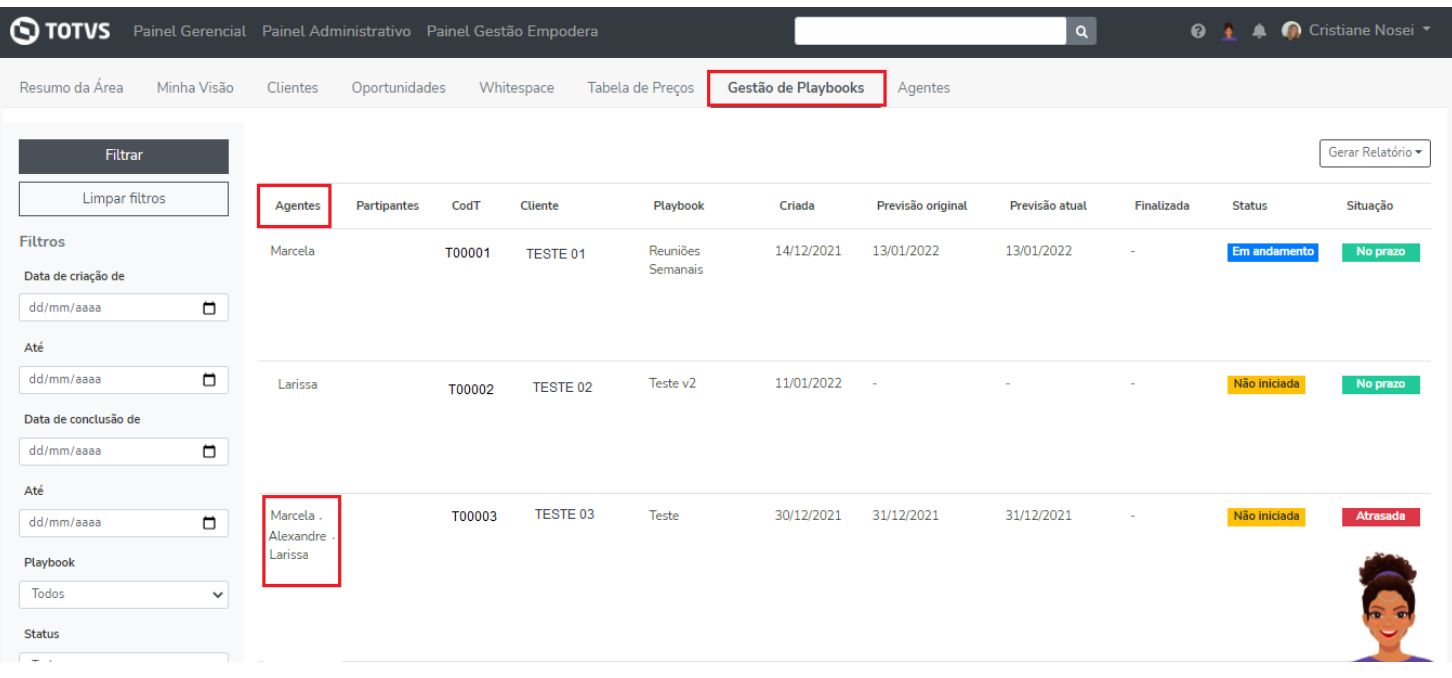

#### **PAINEL ADMINISTRATIVO**

Dando continuidade ao trabalho de revitalização das telas do Empodera, a tela do Painel Administrativo foi alterada para um novo layout. Além disso, foram revisadas as funcionalidades que não eram mais utilizadas e retiradas do Painel Administrativo.

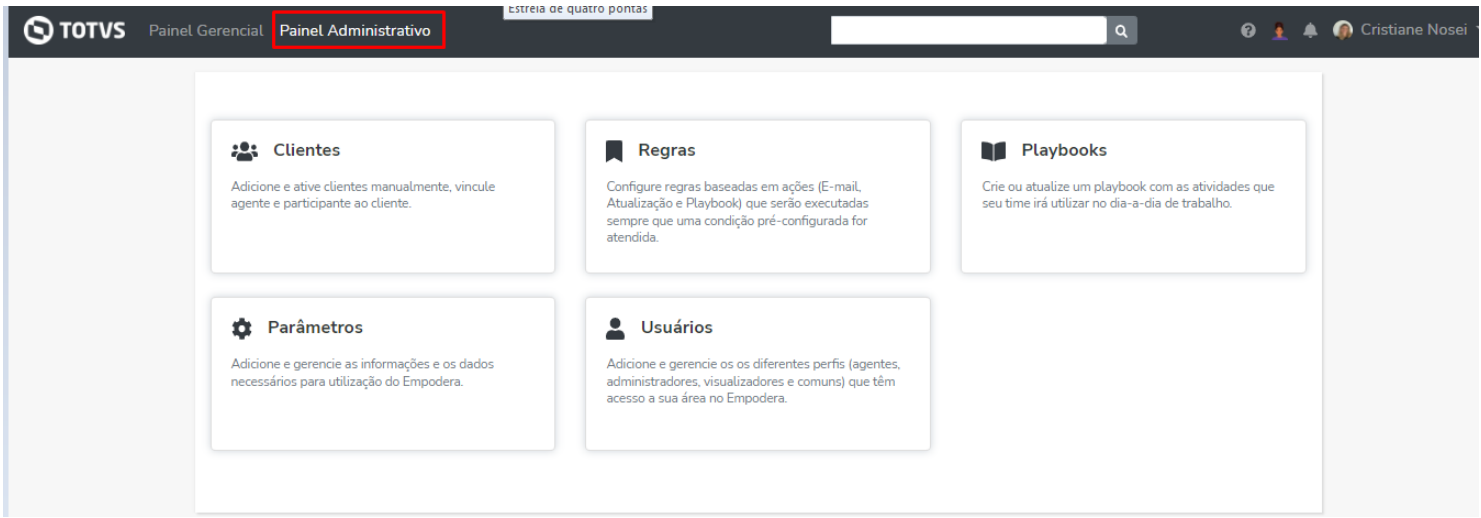

#### **PAINEL ADMINISTRATIVO > PARÂMETROS**

Incluímos a opção de exclusão de playbooks e atividades, em clientes que foram inativados, assim evitando que fiquem atividades e playbooks que não serão executados dentro do cliente. Esta exclusão poderá ser feita apenas pelos usuários perfil administrador da área, em Painel Administrativo > Parâmetros. **Importante!** Após a confirmação da exclusão, não será possível desfazer a ação.

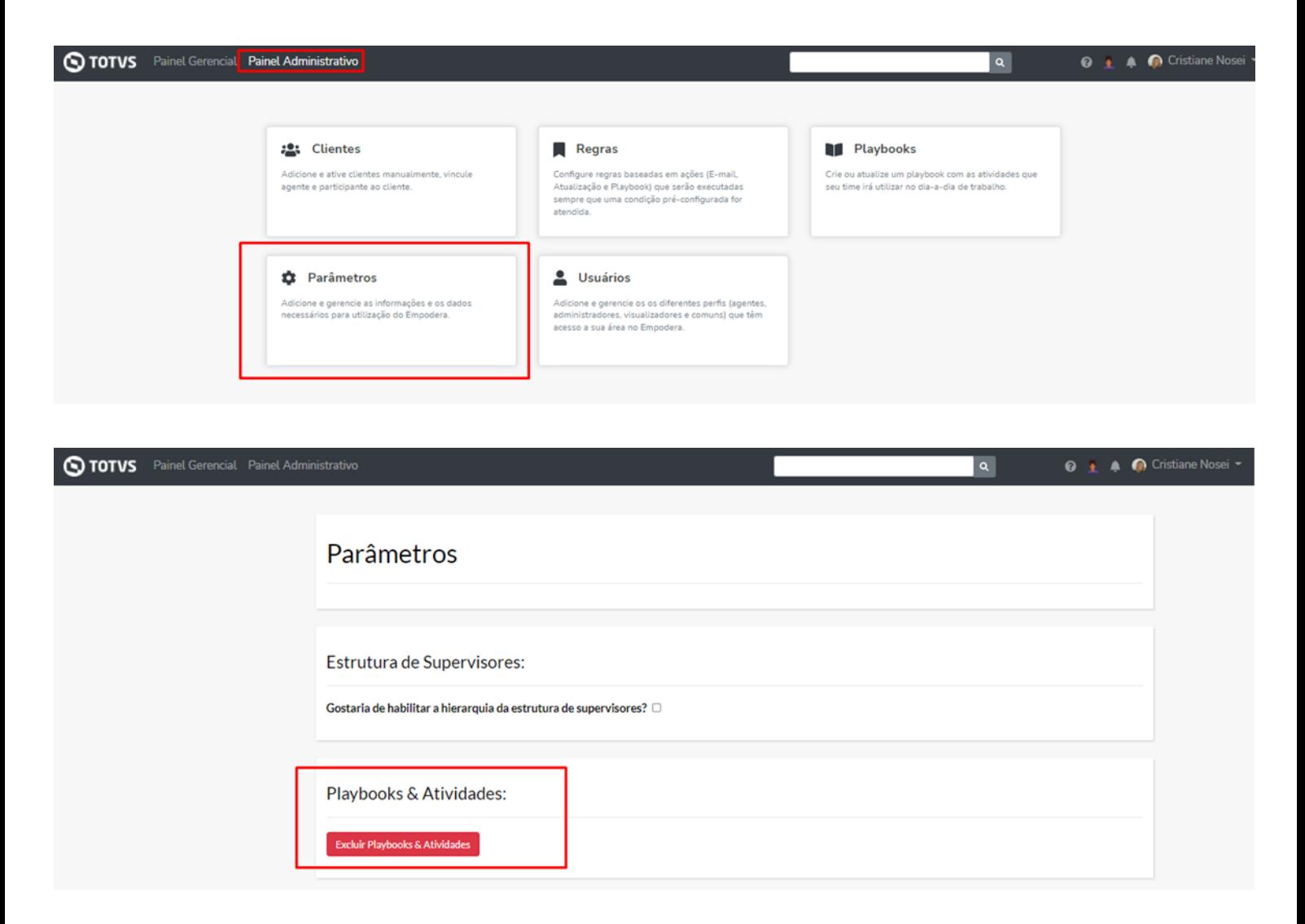

# **REGRAS**

Em regras, incluímos novas ações que permitirão a transferência ou exclusão do responsável pelos playbooks e/ou atividades.

Em Condições, deve ser utilizado a informação do responsável do playbook e/ou atividade que deseja fazer a ação.

Já em Ações > Atualização, deve ser informada a ação de transferência ou exclusão.

Após executada a regra, automaticamente a ação será realizada dentro dos playbooks e/ou atividades conforme condição realizada.

Descrição:

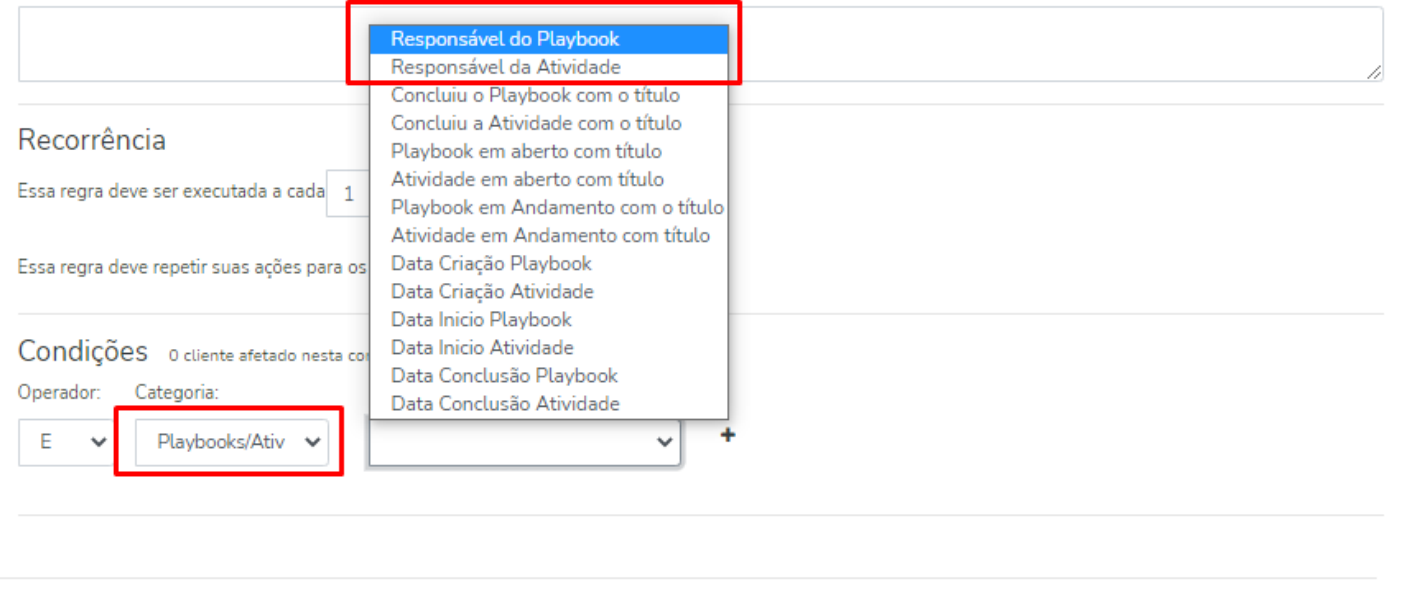

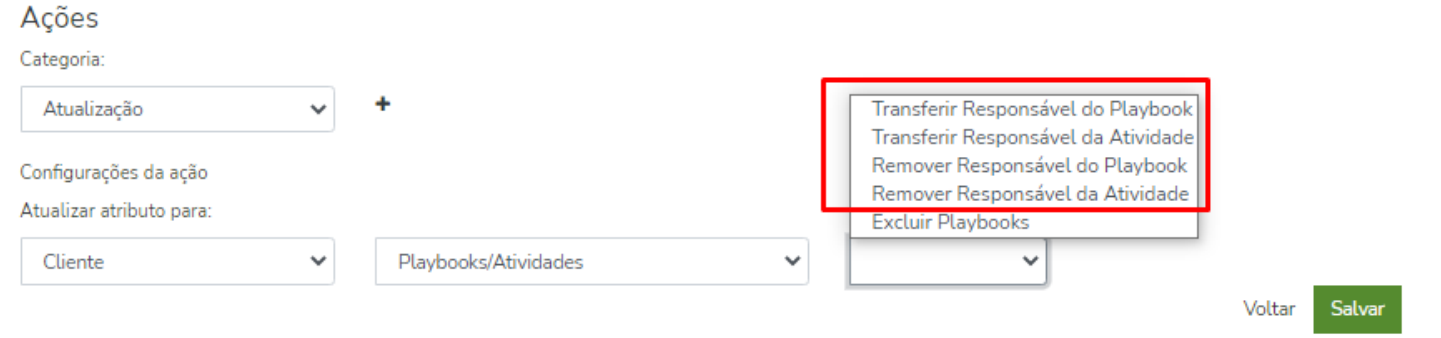

## **OPORTUNIDADES**

Alteramos os campos de Oportunidades para Sugestão, ou seja, onde havia informações sobre Oportunidades, agora chamamos de Sugestões, essa alteração faz parte do trabalho de padronização de nomenclaturas no Empodera.

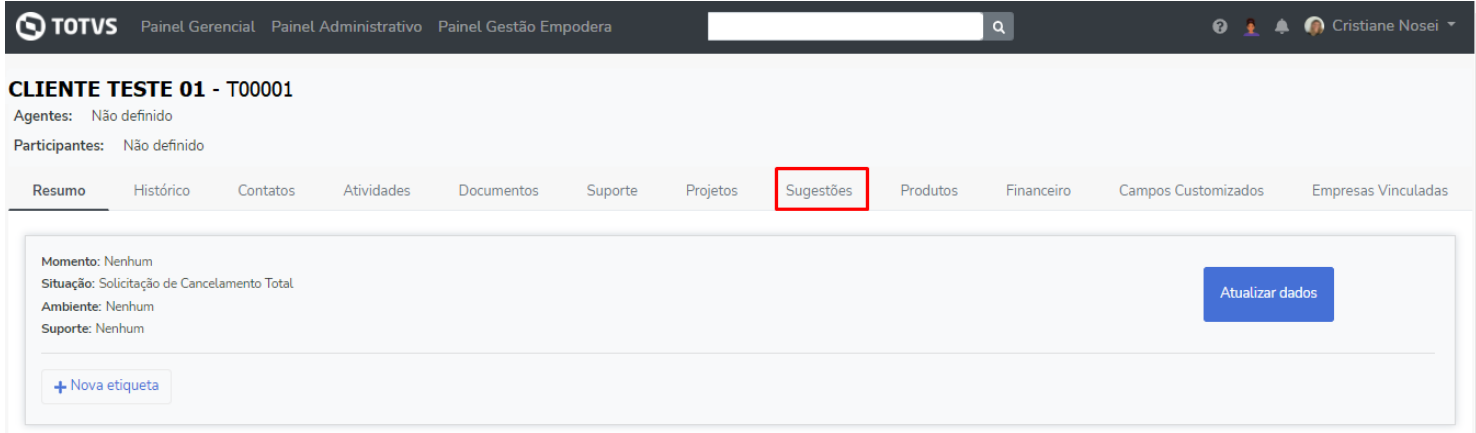

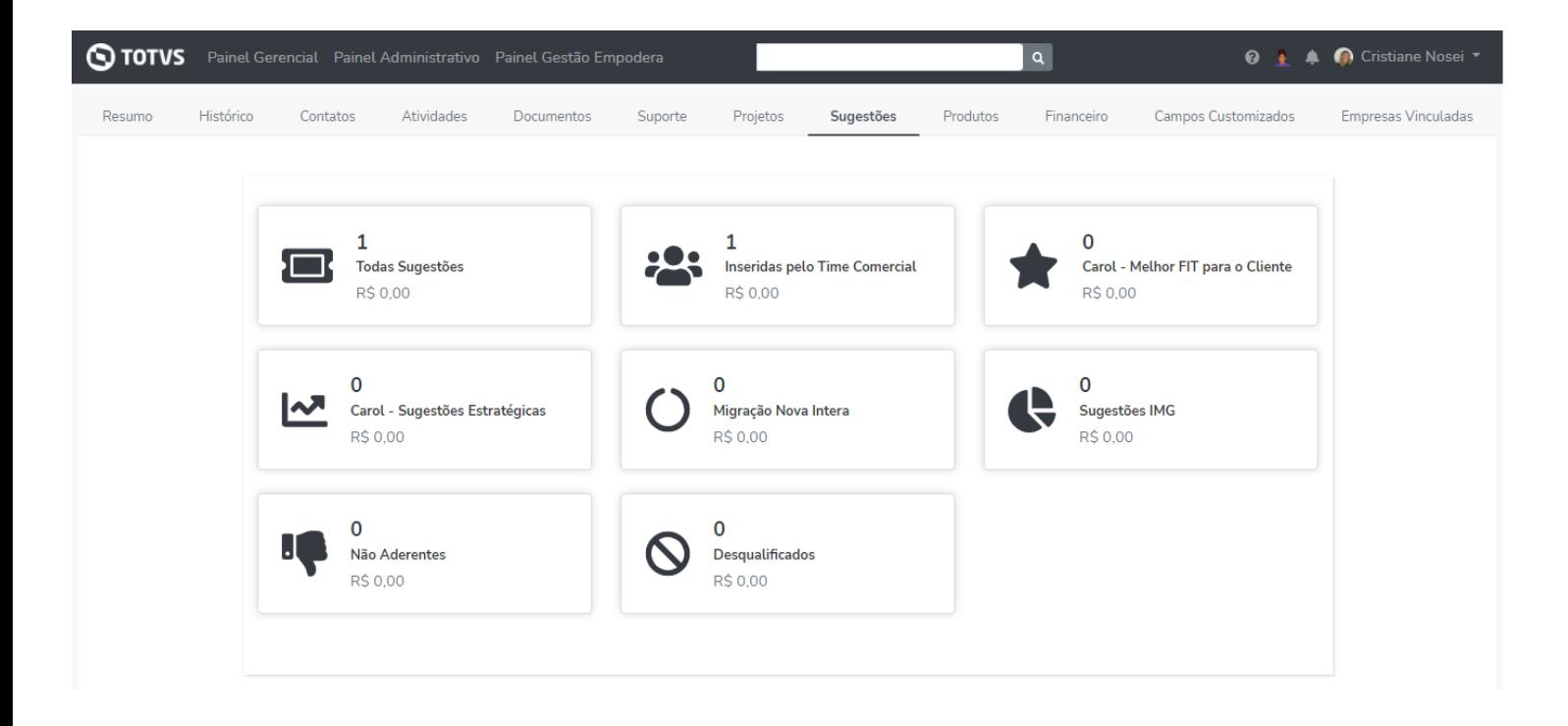

**Em caso de dúvidas, entre em contato com [empodera@totvs.com.br](mailto:empodera@totvs.com.br)**